# 運行OROUTE交換RIP路由更新

### 目錄

[簡介](#page-0-0) [必要條件](#page-0-1) [需求](#page-0-2) [採用元件](#page-0-3) [慣例](#page-0-4) [背景資訊](#page-1-0) [組態](#page-2-0) [相關資訊](#page-3-0)

# <span id="page-0-0"></span>簡介

本文檔舉例說明了使用OROUTD過程在路由器和大型機上交換RIP路由更新所需的配置。 OROUTED是一個在大型機上運行的過程,它執行的功能與在UNIX主機上運行ROUTED守護程式 時基本相同。OROUTED從OpenEdition/多虛擬儲存(OMVS)地址空間運行,或者作為已啟動的任務 運行。

## <span id="page-0-1"></span>必要條件

#### <span id="page-0-2"></span>需求

本文件沒有特定需求。

#### <span id="page-0-3"></span>採用元件

已使用以下軟體和硬體版本開發和測試此配置:

- 含大型機<sup>通</sup>道連線埠配接器(XCPA)微碼xcpa27-7的Cisco IOS<sup>®</sup>軟體版本12.1(2)。這是當時發佈 的最新版本代碼,但是當前維護的所有主要版本代碼都應支援這些功能。
- •該路由器是帶PCPA(並行通道埠介面卡)的Cisco 7206。

OROUTED要求主機上的OMVS地址空間中的這兩個配置檔案,以及指向其位置的環境變數:

- export ROUTED\_PROFILE=/etc/orouted.profile
- export RESOLVER\_CONF=/etc/resolv.conf

本文中的資訊是根據特定實驗室環境內的裝置所建立。文中使用到的所有裝置皆從已清除(預設 )的組態來啟動。如果您的網路正在作用,請確保您已瞭解任何指令可能造成的影響。

<span id="page-0-4"></span>慣例

如需文件慣例的詳細資訊,請參閱[思科技術提示慣例](http://www.cisco.com/en/US/tech/tk801/tk36/technologies_tech_note09186a0080121ac5.shtml)。

### <span id="page-1-0"></span>背景資訊

若要啟動OROUTED,請從OMVS中發出以下命令:

**cd /usr/lpp/tcpip/sbin**

**orouted**

在MVS控制檯上,可以發出以下命令以查詢OROUTED進程的進程號:

**d omvs,u=p390**

附註: p390是啟動OROUTED的登入標識。

也可以通過作業控制語言(JCL)啟動OROUTED進程,作為已啟動的任務。如果從OMVS啟動,請將 TCP/IP配置檔案資料集中的520埠更改為OMVS。

以下是資料集示例:

```
/etc/orouted.profile
RIP_SUPPLY_CONTROL: RIP1
RIP_RECEIVE_CONTROL: ANY
RIP2_AUTHENTICATION_KEY:
/etc/resolv.conf
TCPIPJobName TCPIP
DomainOrigin cisco.com
domain cisco.com
Datasetprefix TCPIP
HostName P390
Messagecase mixed
TCP/IP profile dataset configuration changes
  --------------------------------------------
 ; ----------------------------------------------------------------------- ;
;
orouted Routing Information
;
; if you are using orouted, comment out the GATEWAY statement and
; update the BSDROUTINGPARMS statement to reflect your installation
; configuration and remove the semicolon
;
; Link Maxmtu Metric Subnet Mask Dest Addr
BSDROUTINGPARMS false
LDIPTG 1500 0 255.255.255.240 10.64.3.33
VIPALINK 1500 0 255.255.255.240 0
ENDBSDROUTINGPARMS
; -----------------------------------------------------------------------
RIP
```
<span id="page-2-0"></span>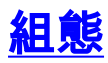

#### 通道介面處理器(CIP)路由器

```
version 12.1
no service pad
service timestamps debug uptime
service timestamps log uptime
no service password-encryption
!
hostname diplodocus
!
boot system flash slot1:c7200-a3js-mz.121-2.bin
!
!
!
!
!
microcode pcpa slot1:xcpa27-9
microcode reload
!
interface Channel2/0
ip address 10.64.3.33 255.255.255.240
no keepalive
csna 0100 41
csna 0100 42
cmpc 0100 24 DIPTG READ
cmpc 0100 25 DIPTG WRITE
lan TokenRing 0
source-bridge 4 1 1
adapter 0 4000.0000.0001
adapter 1 4000.0000.0002
adapter 2 4000.0000.0003
adapter 3 4000.0000.0004
adapter 4 4000.0000.0005
lan TokenRing 1
source-bridge 5 1 1
adapter 7 4000.0000.0001
tn3270-server
pu PU1 01712444 10.64.3.35 token-adapter 1 04
rmac
4000.0000.0001 lu-seed DIPL###
pu PU2 01712555 10.64.3.36 token-adapter 1 08
rmac
4000.0000.0001 lu-seed DIPL2##
tg DIPTG ip 10.64.3.34 10.64.3.33 broadcast
!
!
router eigrp 1
redistribute rip
passive-interface Channel2/0
network 10.0.0.0
passive-interface Ethernet6/1
passive-interface Ethernet6/3
network 10.0.0.0
!
no auto-summary
!
router rip
redistribute eigrp 1
passive-interface Serial1/3
```
passive-interface TokenRing5/0

# <span id="page-3-0"></span>相關資訊

• <u>[技術支援與文件 - Cisco Systems](http://www.cisco.com/cisco/web/support/index.html?referring_site=bodynav)</u>